## Post Tuition Fees During Online Registration

Last Modified on 05/10/2023 10:32 am EDT

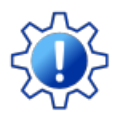

Permissions control the ability for your Users to see certain data and take specific actions. Before moving forward review **User [Permissions](http://help.jackrabbitclass.com/help/permissions-posting-tuition-fees) for Posting Tuition Fees**.

When your organization is using**Online [Registration](http://help.jackrabbitclass.com/help/online-web-reg)**or**Class [Listings](http://help.jackrabbitclass.com/help/class-listings-tables) Tables** on your website to accept new registrations and class enrollments, you have the option to automatically post the tuition fees for those classes to the family's account.

The fees posted will include any**[discounts](http://help.jackrabbitclass.com/help/lp-discount-tuition-fees)** or**[prorating](http://help.jackrabbitclass.com/help/prorate-tuition-fees)** you offer based on your Tuition Settings. The calculation also takes into consideration any existing enrollments in the family record, and will use that information when applying multi-class and multi-student discounts.

## Required Settings

The following settings must be defined before you can post tuition fees with online registrations.

Go to the**Gear** (icon) >**Settings** >**Online Registration** > **Settings** (left menu):

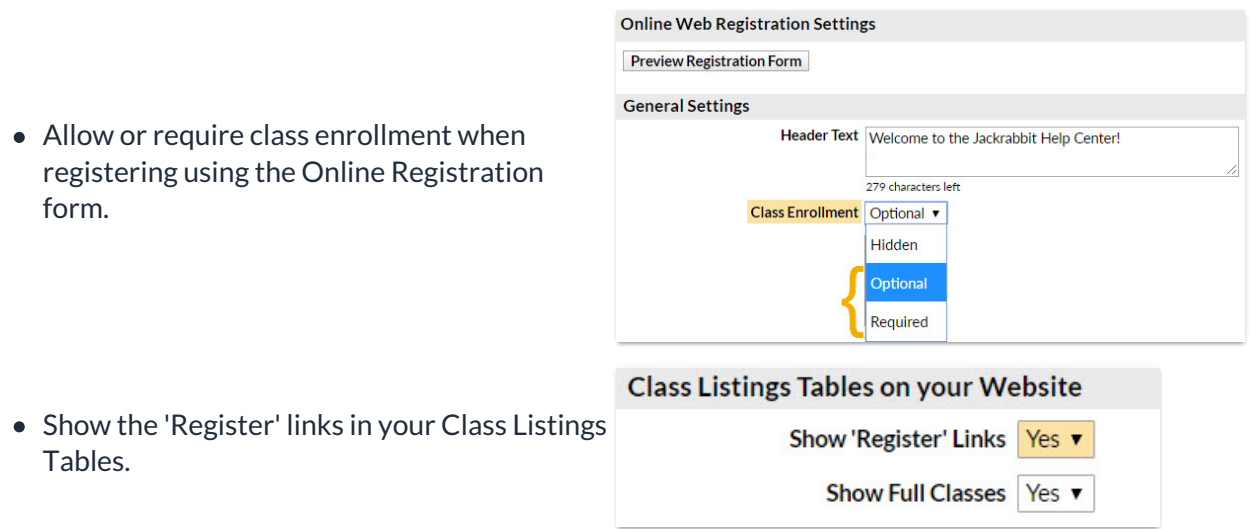

Go to the**Gear** (icon) >**Settings** >**Tuition & Discounting** >**Tuition Fee [Settings](http://help.jackrabbitclass.com/help/tuition-fee-settings)**>**Manage Fee Settings**:

• Manage how and when tuition fees are posted.

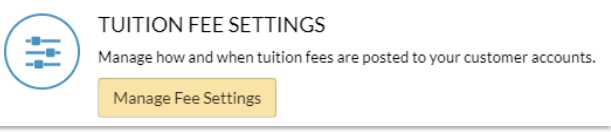

## How it Works

Once the new family has finished adding their information and selecting all of the classes they want to enroll their students in, they will submit the registration. At that time, Jackrabbit calculates the fees and posts them to the family's new account.

The family will see an on-screen confirmation of their registration.

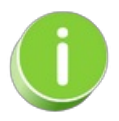

If you are using the**[Parent](http://help.jackrabbitclass.com/help/parent-portal) Portal**, you can include a*Go To Parent Portal*button to allow them to access their portals immediately.

An email confirmation is also sent to the family with details of their class enrollments and a listing of the tuition fees (and registration fees if you opt to automatically post them). Any discounts or prorating applied to the tuition is displayed.

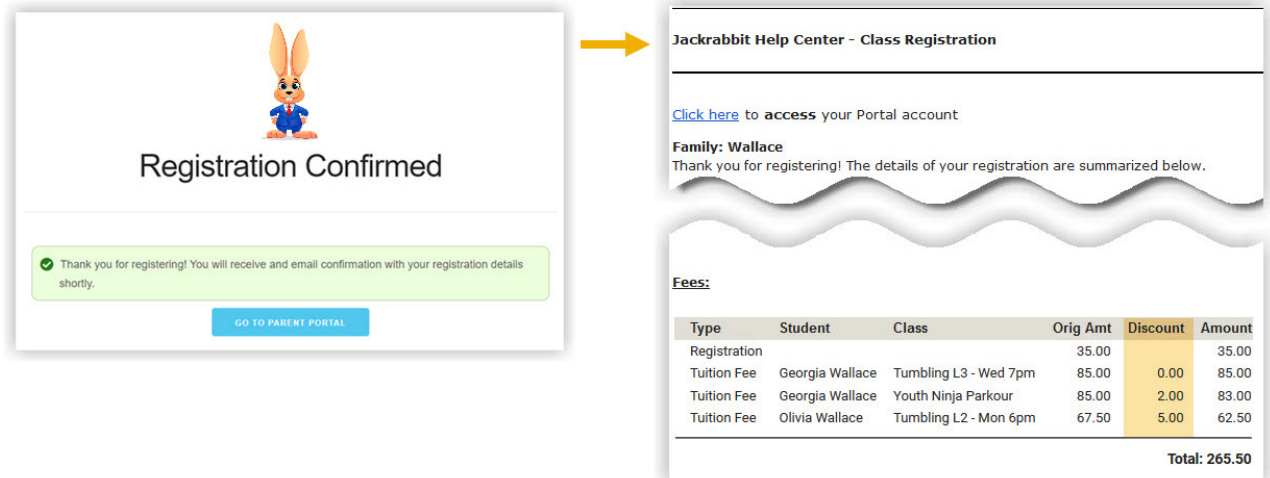

In Jackrabbit, the*Transactions*tab of the*Family* record now includes the tuition fees posted during the registration.

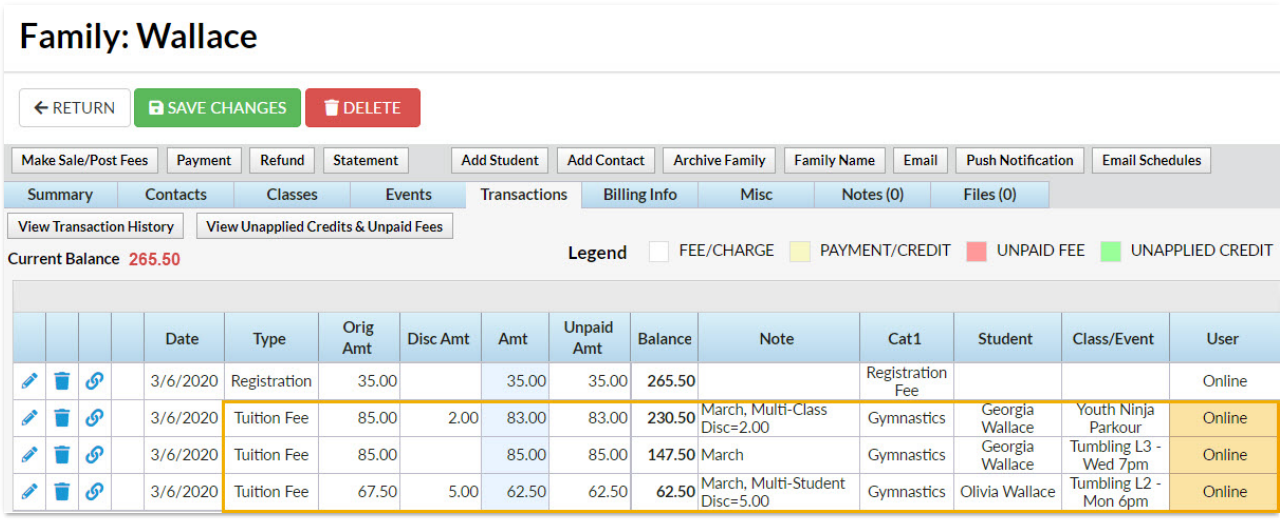